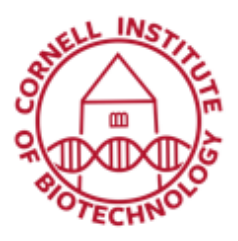

# Zeiss Elyra Super Resolution Microscope Condensed User Guide

The Zeiss Elyra is a microscope that supports SR-SIM, TIRF and PALM/STORM localization technologies. *This system will not accept round dishes > 35 mm in diameter.*

### Turn on Sequence

- 1. If the computer is off, turn it on and let it boot.
- 2. (If you want to use standard fluorescence for focusing, turn on the X-cite Illuminator.)
- 3. Turn on the System outlet switch.
- 4. Turn on the Components outlet switch.
- 5. Log in to the computer.
- 6. Open Zen.
- 7. Log in to Zen. Push Start System button.
- 8. Use 63X for SIM experiments and 100X for STORM/PALM or TIRF experiments.
- 9. Find focus via Locate tab.
- 10. On Acquisition tab, turn on lasers required.

## Turn off Sequence

- 1. Save your data and transfer it to the fileshare.
- 2. Turn off Definite Focus if you are using it.
- 3. Remove your sample and clean off your objective.
- 4. Exit Zen**.**
- 5. Log out and shut down computer.
- 6. Turn off the Components outlet switch.
- 7. Turn off the System outlet switch.
- 8. Turn off the X-cite illuminator (if you used it).

### Standard Objective Specifications

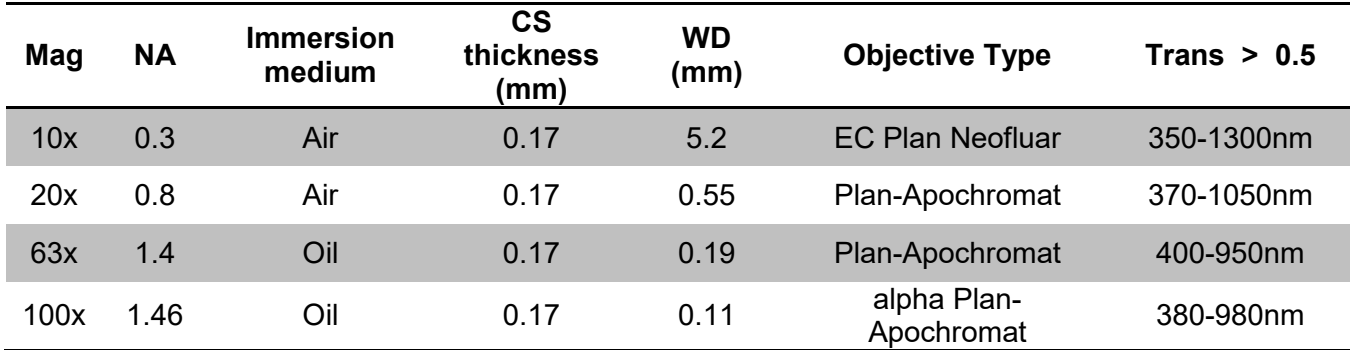

### Aligning Stage Inserts

- 1. Pull out fiber optic from back of X-cite box one notch.
- 2. Put blank slide on top of empty objective position make sure you are not on the objective recognition button.
- 3. Open Setup >StageInsertAlignment.czi and reuse settings.
- 4. Put blank slide on stage.
- 5. Insert Bertrand Lens. Unscrew fiber optic at microscope and pull out to focus reflections.
- 6. Align reflections.
- 7. When you are done, remove Bertrand Lens.

### Aligning 100x Ring for TIRF

- 1. Pull out fiber optic from back of X-cite box one notch.
- 2. Make sure that the 100x objective is in place.
- 3. Open Setup > TIRFringAlignment.czi and reuse settings.
- 4. Put water-filled glass-bottom dish on stage and focus to coverslip (with sharpie mark).
- 5. Press TIRF button and continuous scan.
- 6. Put in Bertrand lens and minimize image intensity at back aperture (corresponds to reducing unwanted reflections from the TIRF beam).
- 7. Take out Bertrand lens and push in fiber optic at back of X-cite box.

#### **Troubleshooting**

- 1. Zen has issues when there is too much data in the memory stack. When you are acquiring large datasets, always save your data before reconstructing.
- 2. Zen not starting? First try complete shut-down computer and outlet switches. If this doesn't work, try renaming this folder:

c:\Users\*YourNetID*\Appdata\roaming\carl zeiss\AimApplication